# **GettingStartedMesos**

- [Getting Started with Hama on Mesos](#page-0-0)
	- <sup>o</sup> [Requirements](#page-0-1)
	- <sup>o</sup> [Building](#page-0-2)
	- <sup>o</sup> [Configuration](#page-0-3) <sup>o</sup> [Starting The BSPMaster](#page-0-4)
	-
	- <sup>o</sup> [Testing](#page-1-0)

# <span id="page-0-0"></span>Getting Started with Hama on Mesos

#### <span id="page-0-1"></span>**Requirements**

In order to run Hama on Mesos it is required that Mesos already be installed on the cluster. Instructions to set up Mesos may be found at the project website: <http://mesos.apache.org/>.

#### <span id="page-0-2"></span>Building

Be sure to build Hama with your version of Mesos specified:

mvn clean install -Phadoop1 -Dhadoop.version=1.x.x -Dmesos.version=0.20.0

The groom servers will be set up by Mesos during execution of a job. In order for Mesos to do this, you will need to upload a built version of Hama to a place where the Mesos slaves can find it, such as the HDFS:

hadoop fs -put hama-0.7.0-SNAPSHOT.tar.gz /hama.tar.gz

## <span id="page-0-3"></span>**Configuration**

There are several Mesos related properties that must be set in hama-site.xml:

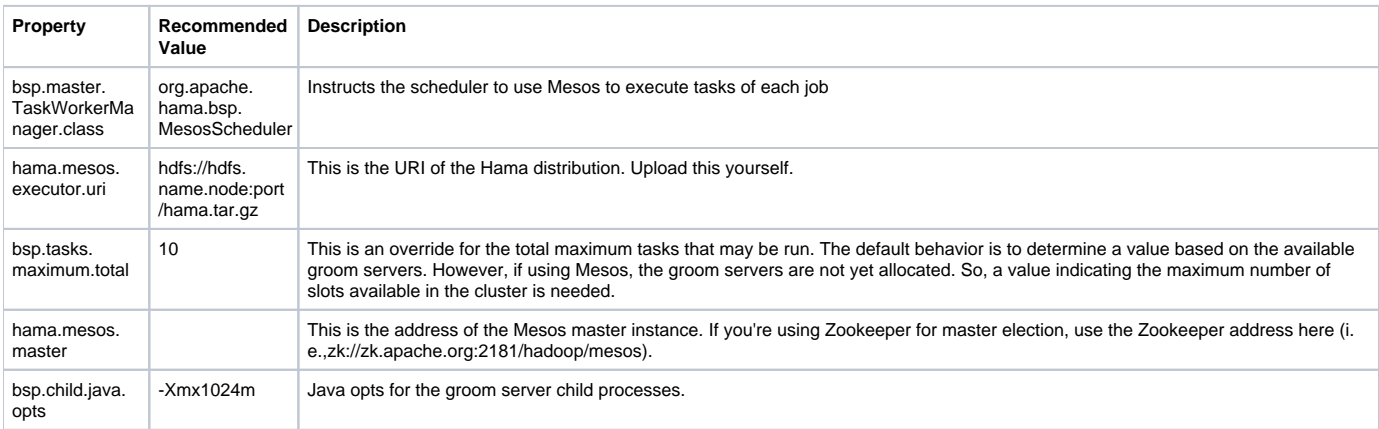

Hama requires one cpu and memory defined by bsp.child.java.opts for each slot. This means that a cluster with bsp.tasks.maximum.total set to 2 and bsp.child.jova.opts set to -Xmx1024m will need at least 2 cpus and and 2048m of memory.

Manually distributing the configuration is not necessary. Hama and Mesos will distribute the configuration and provide overrides where necessary.

There are also several other properties that will need to be considered when setting up hama for the first time:

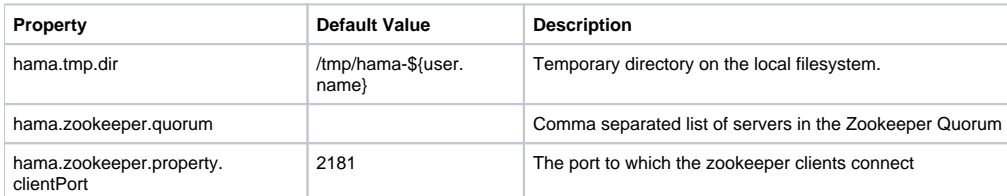

<span id="page-0-4"></span>For a working example of the hama-site.xml and to avoid some configuration mistakes you can check this [blog post for installing Hama on Mesos](http://strat0sphere.wordpress.com/2014/11/08/apache-hama-on-mesos/)

## Starting The BSPMaster

With Hama on Mesos you only need to set up and start the BSPMaster. After setting the configuration the bsp master may be started:

% \$HAMA\_HOME/bin/hama-daemon.sh start bspmaster

# <span id="page-1-0"></span>**Testing**

In order to test the setup, run an example from Hama:

\$HAMA\_HOME/bin/hama jar hama-examples-x.x.x.jar gen fastgen -v 100 -e 10 -o randomgraph -t 2 -of json

Then verify that Mesos tasks are being created run. Do this by navigating to the Mesos status page and clicking on the id of the Hama framework. There should be tasks listed in either the active or completed tasks section.

Please email any questions to user@hama.apache.org